## **第66回日本新生児成育医学会・学術集会 オンデマンド配信 視聴方法について 12/12(月)~ 1/11(水)正午**

※オンデマンド視聴をご希望の方は、事前に参加登録(決済)をお済ませください。 ※学術集会ご招待者様で視聴希望の場合、ご招待者専用フォームへのご登録が必要です。 対象のご招待者様にはメールにてご案内済ですが、ご不明な場合には運営事務局まで お問合せください。運営事務局 (jsnhd66@sunpla-mcv.com)

## **手順1:WEB開催プラットフォーム「メディカル プライム」へ アクセスしてください。[https://medicalprime.jp/](https://medicalprime.jp/event/jspnm58/)**

## **手順2:TOP画面右上のログインボタンより、ご登録済の メールアドレスとパスワードを入力してください。**

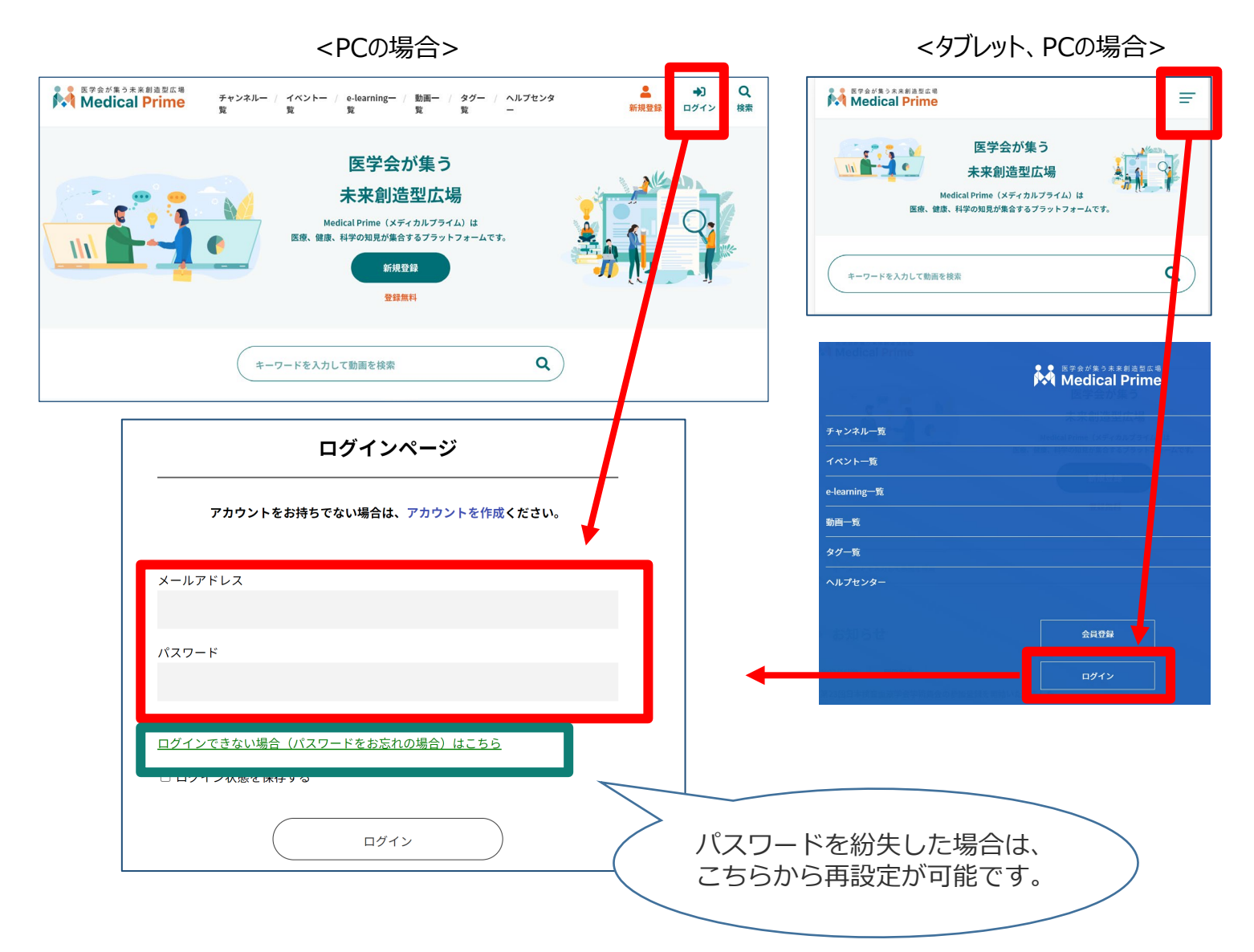

## **手順3:ログイン後、再びTOP画面が開きますので、** *イベント情報のポスター画像をクリックしてください。*

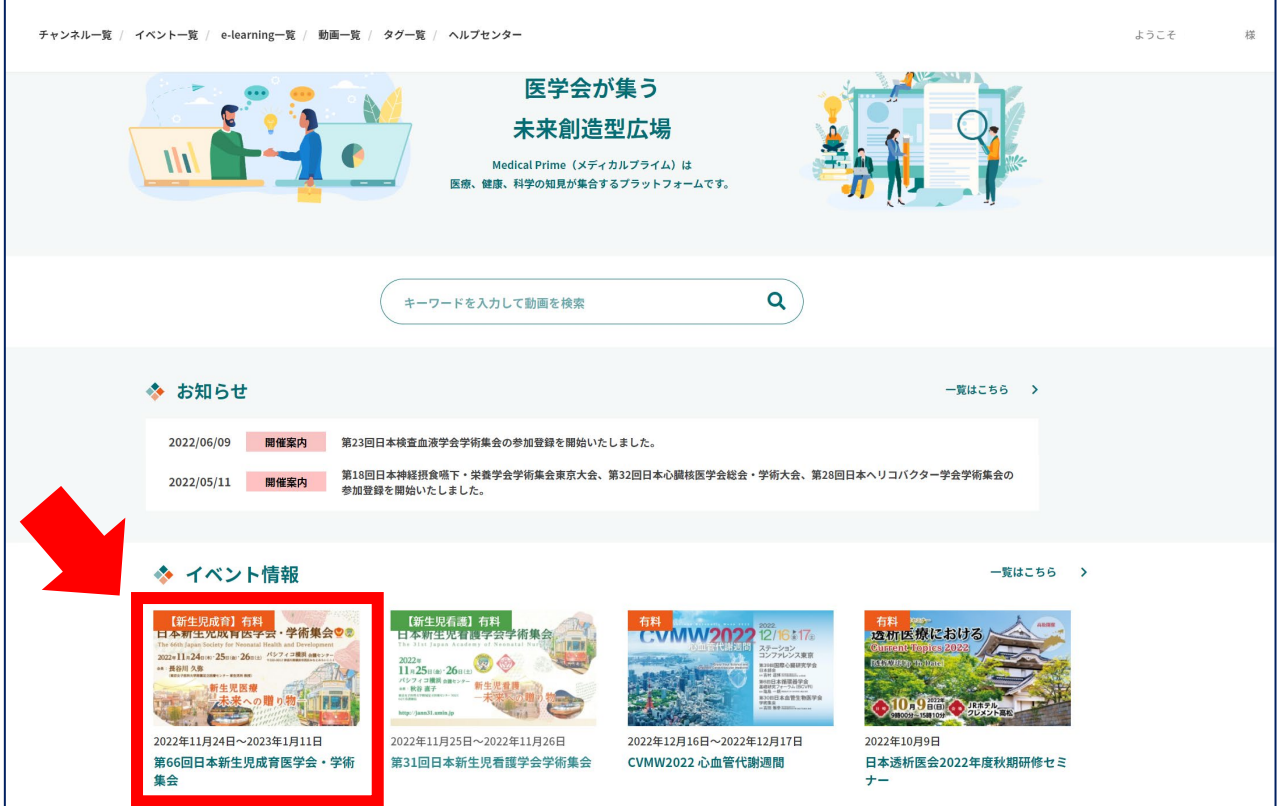

## **手順4:こちらの画面が表示されますので、画面下にスクロール してください。**

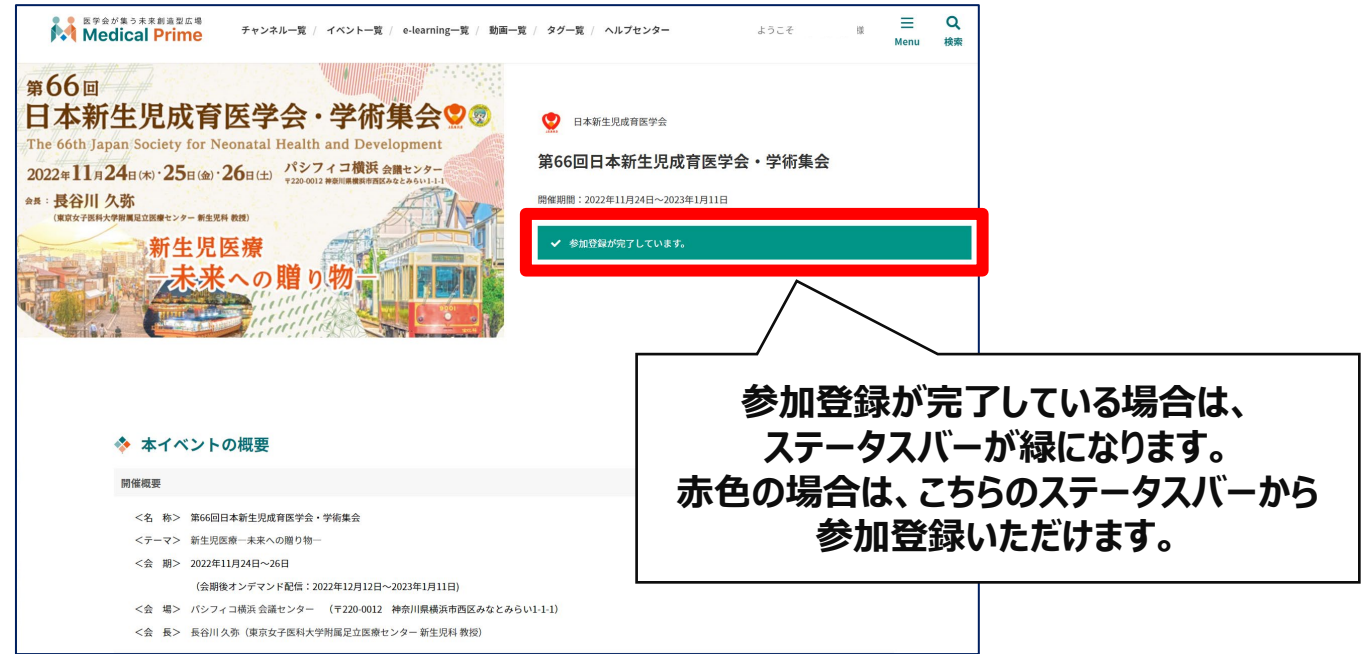

## **手順5:【オンデマンド配信】項目のサムネイルをクリックし、 視聴したいセッションをクリックしてください。**

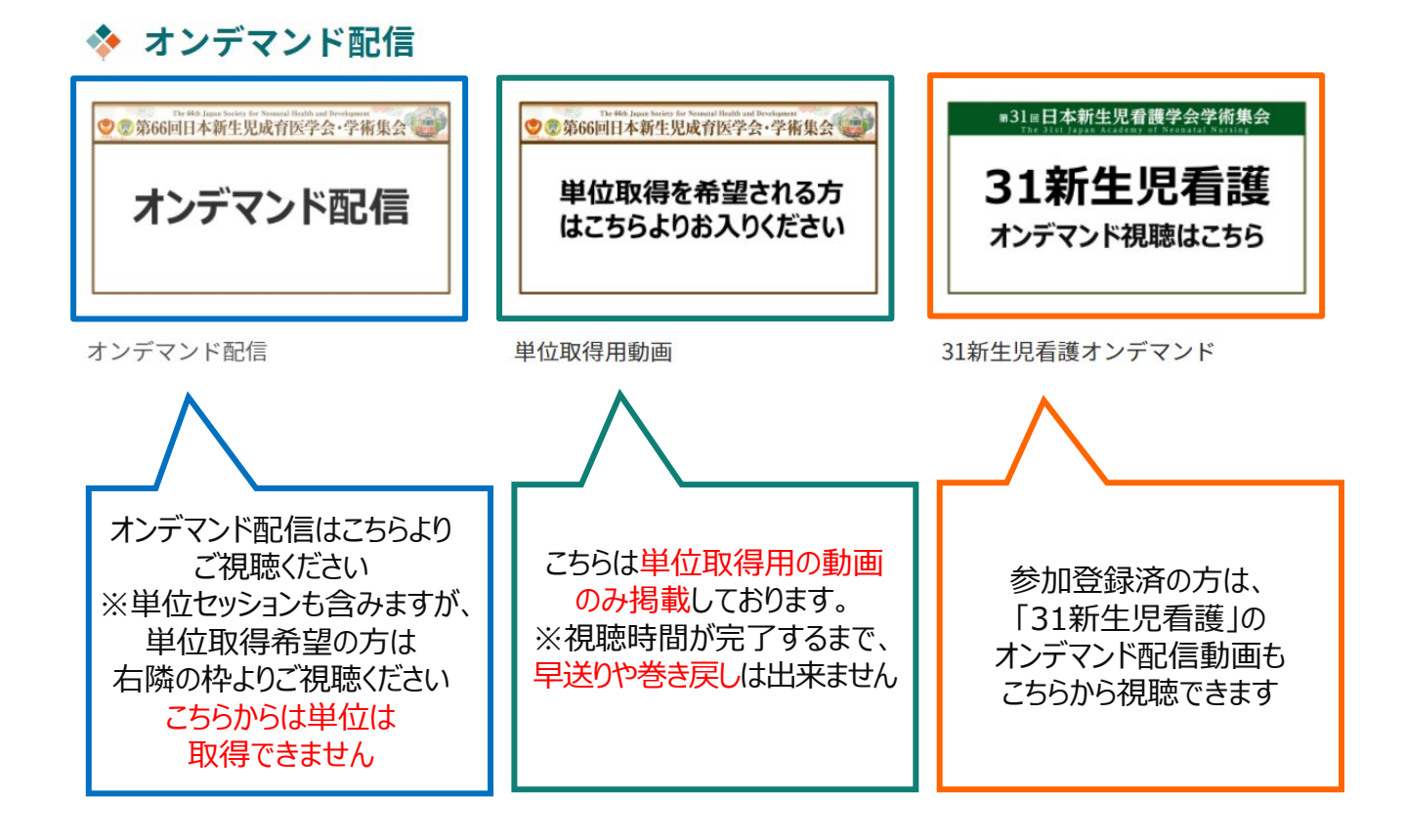

# **【小児科】専門医共通講習、【小児科】領域講習を受講する場合**

**視聴時間の完了と受講テストの合格が揃った時点で、受講証明書が発行されます**

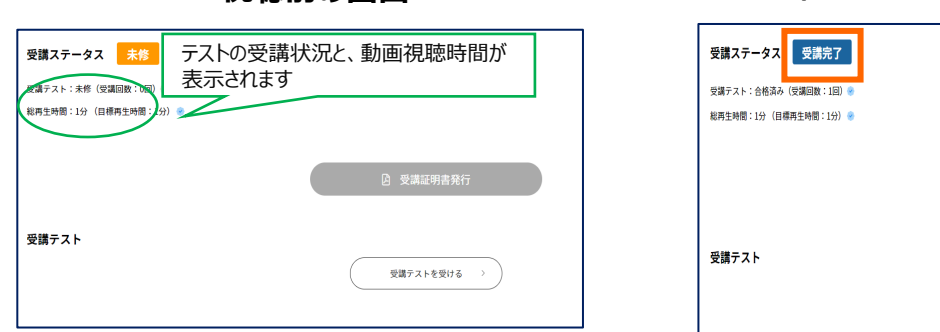

**視聴前の画面 視聴+受講テスト合格後の画面**

2 受講証明書発行

受講テストを受ける

**「受講証明書」PDFを必ず1/11(水)正午までにダウンロード・保存してください。** 1/11 (水) 正午以降、こちらのページへはアクセスできなくなりますのでご注意ください。

**「単位取得用動画」の動画は視聴が完了するまで、早送りや巻き戻しはできません。 2回目以降は、ご自由に視聴いただけます。**

# **よくあるお問い合わせ**

### *Q. 受講証がダウンロードできません*

**PCの場合、ブラウザの「ダウンロード」に保存されている場合がございます**

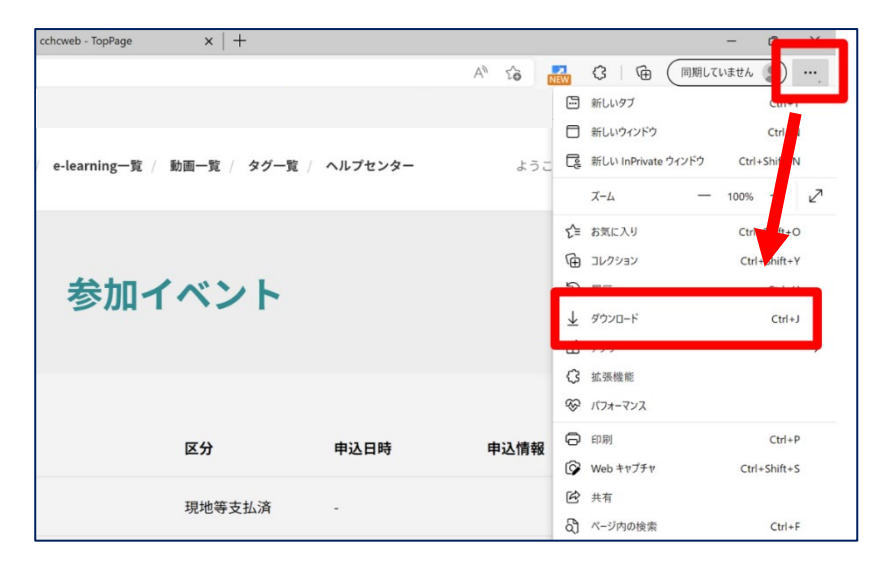

#### **スマートフォンの場合、機種によってダウンロード出来ない可能性が ございますので、PCなど別環境でのダウンロードもお試しください**

### スマートフォンにてご視聴の場合

ダウンロードファイルの保存場所が機種によって異なりますが、下記フォルダに保存されていることがございます

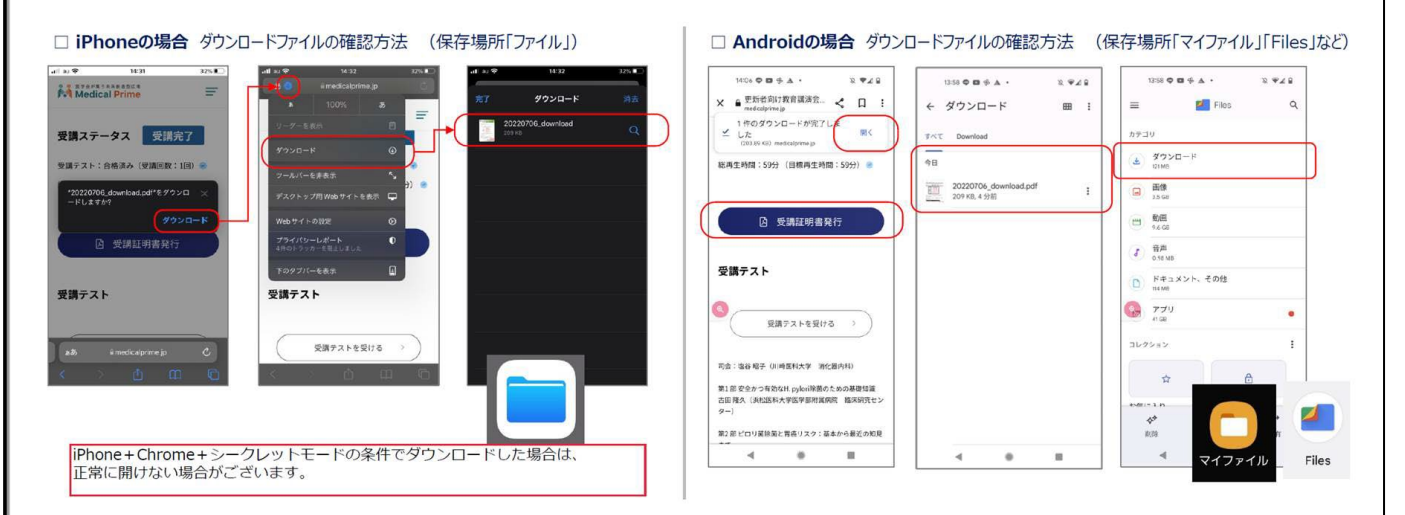

### **スマートフォンで視聴いただいた際の記録は、PCから ログインいただいた場合でも視聴履歴が引き継がれます。**

**スマートフォンで受講を完了した後、PCから同じ画面に お入りいただき受講証をダウンロードすることも可能です**